## **IPA Client01-Réplica=> ipa-client01.example.com – PARTE-5 1/5**

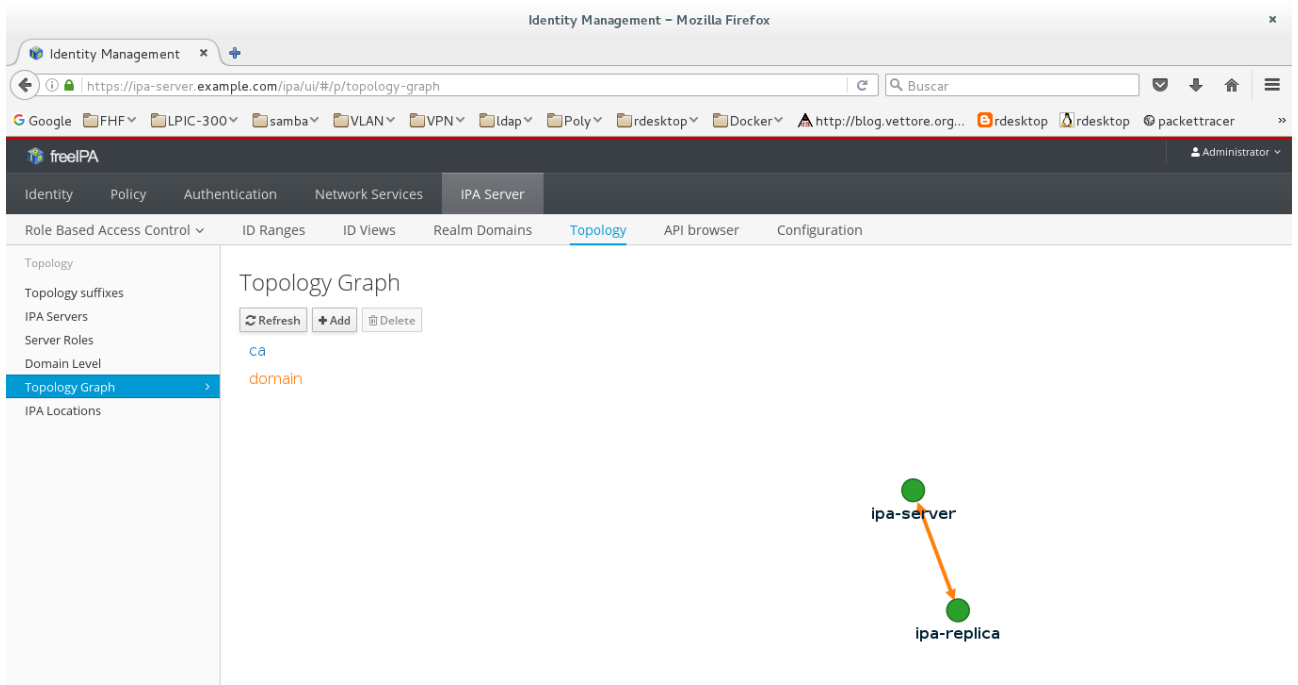

## **[root@ipa-client01 carlos]# yum install ipa-server ipa-admintools**

## **[root@ipa-client01 carlos]# kinit admin**

Password for admin@EXAMPLE.COM: [root@ipa-client01 carlos]# klist Ticket cache: KEYRING:persistent:0:0 Default principal: admin@EXAMPLE.COM

Valid starting Expires Service principal 23/02/17 23:29:14 24/02/17 23:29:10 [krbtgt/EXAMPLE.COM@EXAMPLE.COM](mailto:krbtgt/EXAMPLE.COM@EXAMPLE.COM)

**[root@ipa-client01 carlos]# ipa-replica-install --principal admin --password FFFFFFFF** Run connection check to master Connection check OK Configuring NTP daemon (ntpd) [1/4]: stopping ntpd [2/4]: writing configuration [3/4]: configuring ntpd to start on boot [4/4]: starting ntpd Done configuring NTP daemon (ntpd). Configuring directory server (dirsrv). Estimated time: 1 minute [1/44]: creating directory server user [2/44]: creating directory server instance [3/44]: updating configuration in dse.ldif [4/44]: restarting directory server [5/44]: adding default schema

## **IPA Client01-Réplica=> ipa-client01.example.com – PARTE-5 2/5**

 [6/44]: enabling memberof plugin [7/44]: enabling winsync plugin [8/44]: configuring replication version plugin [9/44]: enabling IPA enrollment plugin [10/44]: enabling Idapi [11/44]: configuring uniqueness plugin [12/44]: configuring uuid plugin [13/44]: configuring modrdn plugin [14/44]: configuring DNS plugin [15/44]: enabling entryUSN plugin [16/44]: configuring lockout plugin [17/44]: configuring topology plugin [18/44]: creating indices [19/44]: enabling referential integrity plugin [20/44]: configuring certmap.conf [21/44]: configure autobind for root [22/44]: configure new location for managed entries [23/44]: configure dirsrv ccache [24/44]: enabling SASL mapping fallback [25/44]: restarting directory server [26/44]: creating DS keytab [27/44]: retrieving DS Certificate [28/44]: restarting directory server [29/44]: setting up initial replication Starting replication, please wait until this has completed. Update in progress, 5 seconds elapsed Update succeeded [30/44]: adding sasl mappings to the directory [31/44]: updating schema [32/44]: setting Auto Member configuration [33/44]: enabling S4U2Proxy delegation [34/44]: importing CA certificates from LDAP [35/44]: initializing group membership [36/44]: adding master entry [37/44]: initializing domain level [38/44]: configuring Posix uid/gid generation [39/44]: adding replication acis [40/44]: enabling compatibility plugin [41/44]: activating sidgen plugin [42/44]: activating extdom plugin [43/44]: tuning directory server

[44/44]: configuring directory to start on boot Done configuring directory server (dirsrv). Configuring ipa-custodia

- [1/5]: Generating ipa-custodia config file
- [2/5]: Generating ipa-custodia keys
- [3/5]: Importing RA Key

## **IPA Client01-Réplica=> ipa-client01.example.com – PARTE-5 3/5**

/usr/lib/python2.7/site-packages/urllib3/connection.py:251: SecurityWarning: Certificate has no `subjectAltName`, falling back to check for a `commonName` for now. This feature is being removed by major browsers and deprecated by RFC 2818. (See https://github.com/shazow/urllib3/issues/497 for details.) SecurityWarning [4/5]: starting ipa-custodia [5/5]: configuring ipa-custodia to start on boot Done configuring ipa-custodia. Configuring Kerberos KDC (krb5kdc). Estimated time: 30 seconds [1/4]: configuring KDC [2/4]: adding the password extension to the directory [3/4]: starting the KDC [4/4]: configuring KDC to start on boot Done configuring Kerberos KDC (krb5kdc). Configuring kadmin [1/2]: starting kadmin [2/2]: configuring kadmin to start on boot Done configuring kadmin. Configuring ipa\_memcached [1/2]: starting ipa\_memcached [2/2]: configuring ipa\_memcached to start on boot Done configuring ipa\_memcached. Configuring the web interface (httpd). Estimated time: 1 minute [1/20]: setting mod nss port to 443 [2/20]: setting mod\_nss cipher suite [3/20]: setting mod\_nss protocol list to TLSv1.0 - TLSv1.2 [4/20]: setting mod nss password file [5/20]: enabling mod nss renegotiate [6/20]: adding URL rewriting rules [7/20]: configuring httpd [8/20]: configure certmonger for renewals [9/20]: setting up httpd keytab [10/20]: setting up ssl [11/20]: importing CA certificates from LDAP [12/20]: publish CA cert [13/20]: clean up any existing httpd ccache [14/20]: configuring SELinux for httpd [15/20]: create KDC proxy user [16/20]: create KDC proxy config [17/20]: enable KDC proxy [18/20]: restarting httpd [19/20]: configuring httpd to start on boot [20/20]: enabling oddjobd Done configuring the web interface (httpd). Applying LDAP updates Upgrading IPA: [1/9]: stopping directory server [2/9]: saving configuration

## **IPA Client01-Réplica=> ipa-client01.example.com – PARTE-5 4/5**

 [3/9]: disabling listeners [4/9]: enabling DS global lock [5/9]: starting directory server [6/9]: upgrading server [7/9]: stopping directory server [8/9]: restoring configuration [9/9]: starting directory server Done. Configuring ipa-otpd [1/2]: starting ipa-otpd

[2/2]: configuring ipa-otpd to start on boot

Done configuring ipa-otpd.

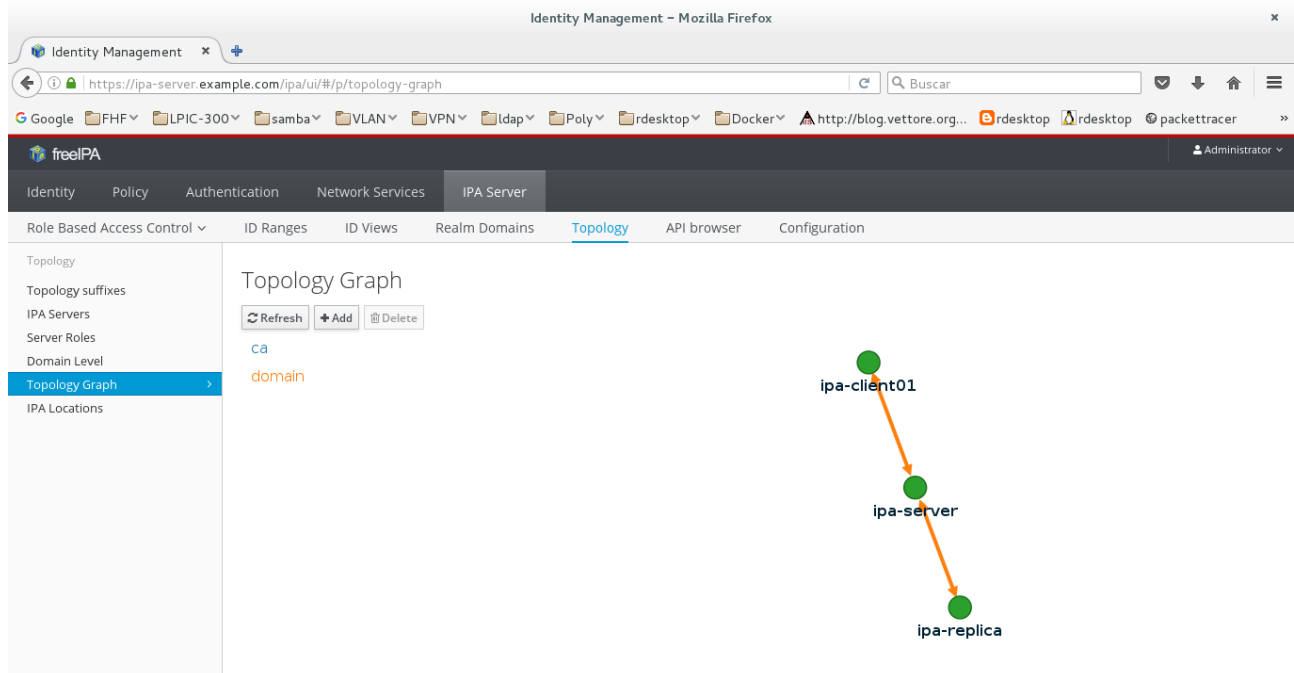

https://ipa-server.example.com/ipa/ui/#/e/location/search

#### **[root@ipa-client01 carlos]# klist**

Ticket cache: KEYRING:persistent:0:0 Default principal: admin@EXAMPLE.COM

Valid starting Expires Service principal 23/02/17 23:30:46 24/02/17 23:29:10 HTTP/ipa-server.example.com@EXAMPLE.COM 23/02/17 23:30:44 24/02/17 23:29:10 ldap/ipa-server.example.com@EXAMPLE.COM 23/02/17 23:29:14 24/02/17 23:29:10 [krbtgt/EXAMPLE.COM@EXAMPLE.COM](mailto:krbtgt/EXAMPLE.COM@EXAMPLE.COM)

# **IPA Client01-Réplica=> ipa-client01.example.com – PARTE-5 5/5**

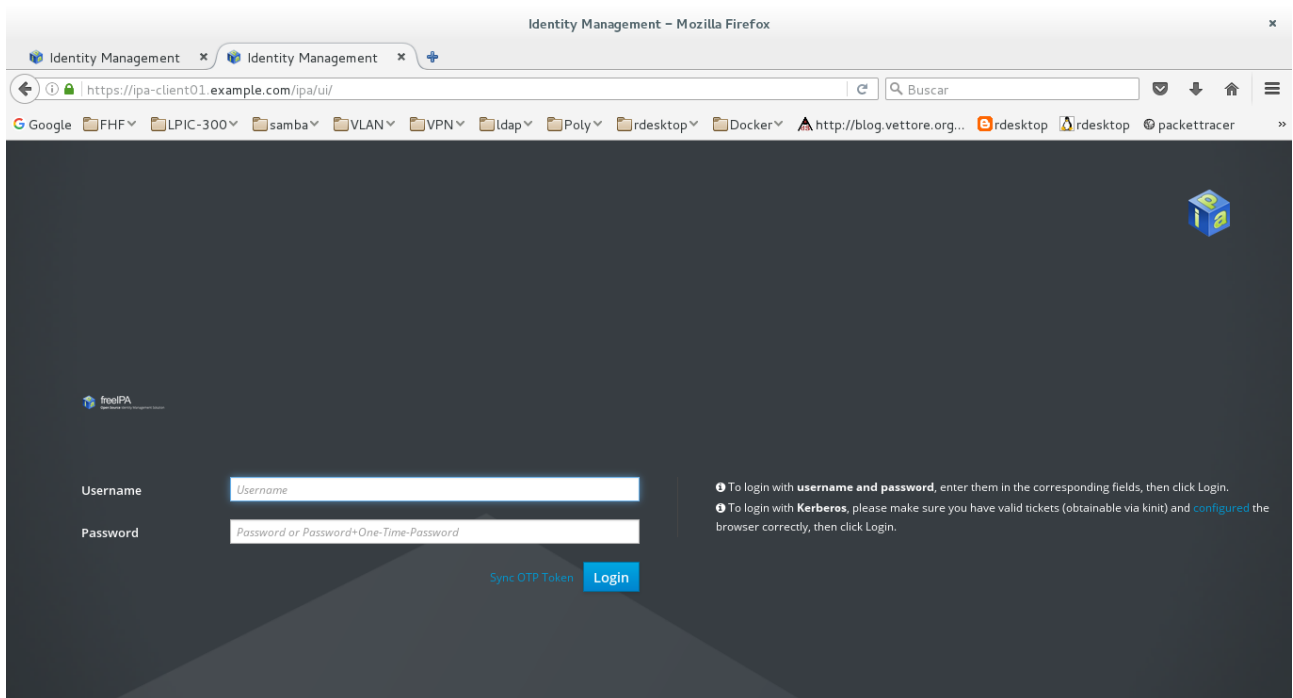